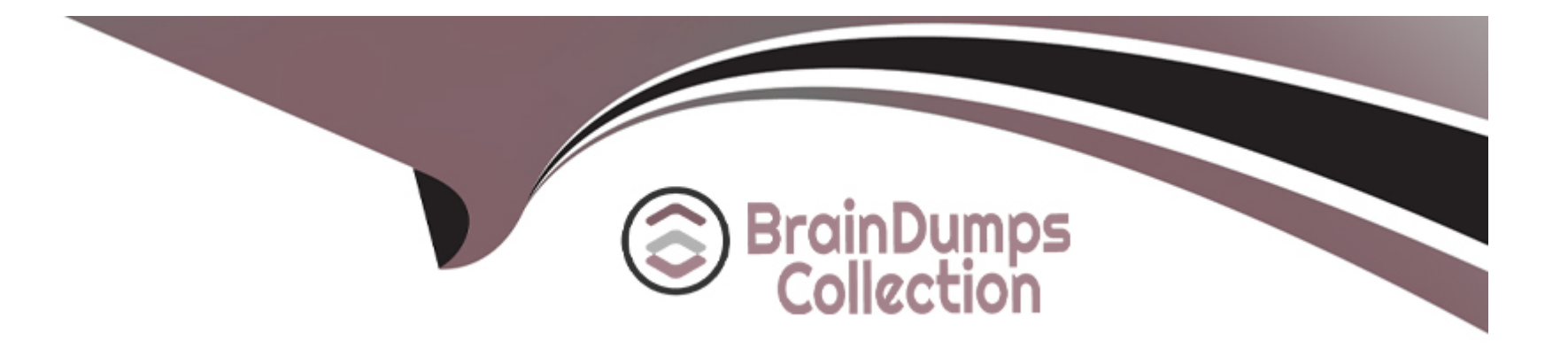

# **Free Questions for Apple-Device-Support by braindumpscollection**

# **Shared by Norris on 29-01-2024**

**For More Free Questions and Preparation Resources**

**Check the Links on Last Page**

#### **Question Type: MultipleChoice**

Which wireless feature allows you to use your iPhone to provide wireless internet access to your Mac without a password?

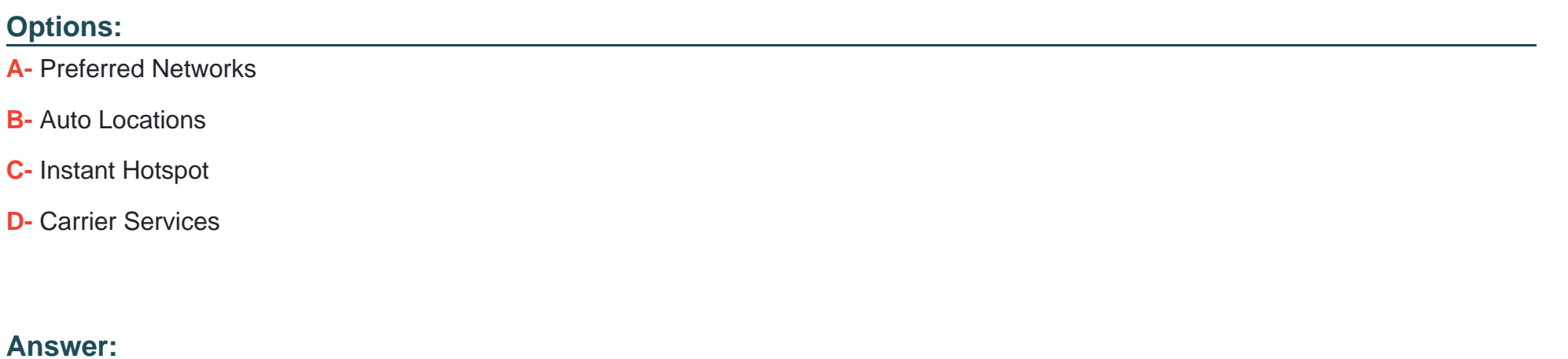

C

### **Question 2**

**Question Type: MultipleChoice**

Select three responses.

Which three steps should you take if your iPad stops responding to your keyboard or trackpad that's connected with the Smart Connector?

#### **Options:**

- **A-** Go to Settings > General > Trackpad & Mouse > Reset.
- **B-** Restart your iPad.
- **C-** Remove any other iPad case or cover.
- **D-** Contact AppleCare.
- **E-** Update your iPad to the latest version of iPadOS.

#### **Answer:**

B, C, E

### **Question 3**

**Question Type: MultipleChoice**

Use this image to answer the question.

& Pencil

Which iPad model is compatible with Apple Pencil (2nd generation)?

A)

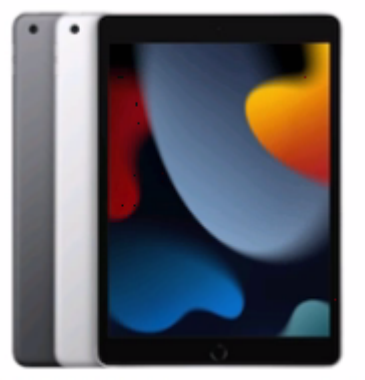

iPad (9th generation)

B)

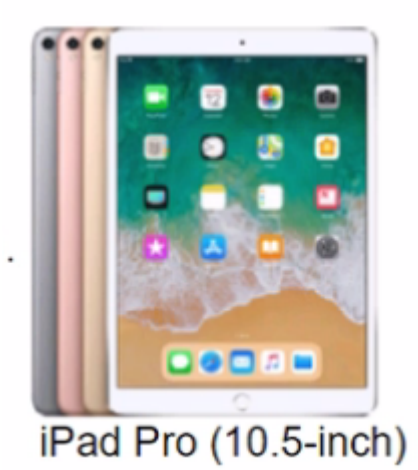

C)

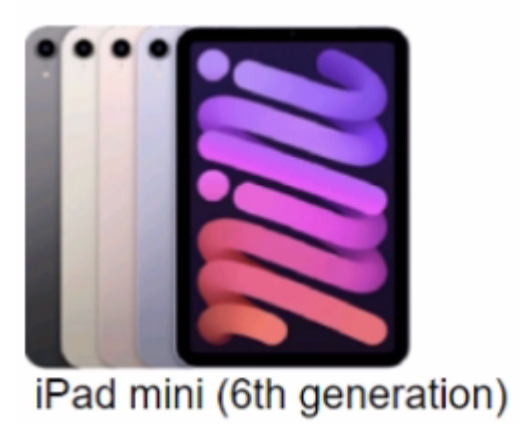

D)

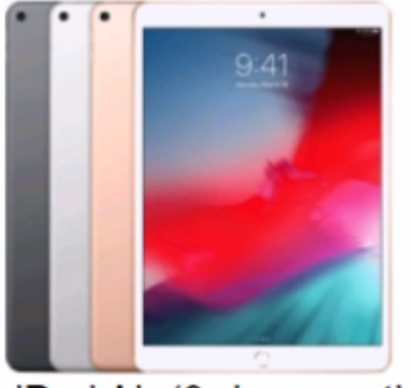

iPad Air (3rd generation)

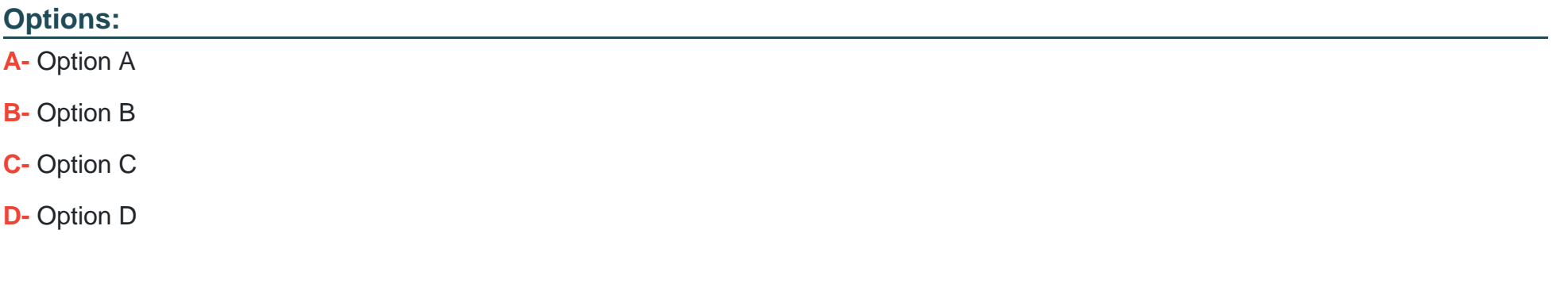

#### **Answer:**

B

 $\cdot$ 

#### **Question Type: MultipleChoice**

#### Scenario

You were asked to prepare to upgrade your organization's entire iPhone inventory to iOS 17. Your current inventory includes these devices:

- \* iPhone SE (2nd generation)
- \* iPhoneX
- \* iPhone SE (3rd generation)
- \* iPhone 6s
- \* iPhone 7
- \* iPhone 8

Select two responses.

Which two iPhone models should you replace to prepare for the iOS 17 upgrade?

- **A-** iPhone X
- **B-** iPhone7
- **C-** iPhone 6s
- **D-** iPhone SE (2nd generation)
- **E-** iPhone SE (3rd generation)
- **F-** iPhone8

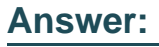

B, C

# **Question 5**

#### **Question Type: MultipleChoice**

Scenario

You're trying to connect a podcasting microphone to your MacBook Air. You're using the Apple USB-C Digital AV Multiport Adapter connected to a standard USB A to B cable that connects to the microphone. You open Sound in System Settings and click the input tab. but the microphone doesn't appear in the sound input device list.

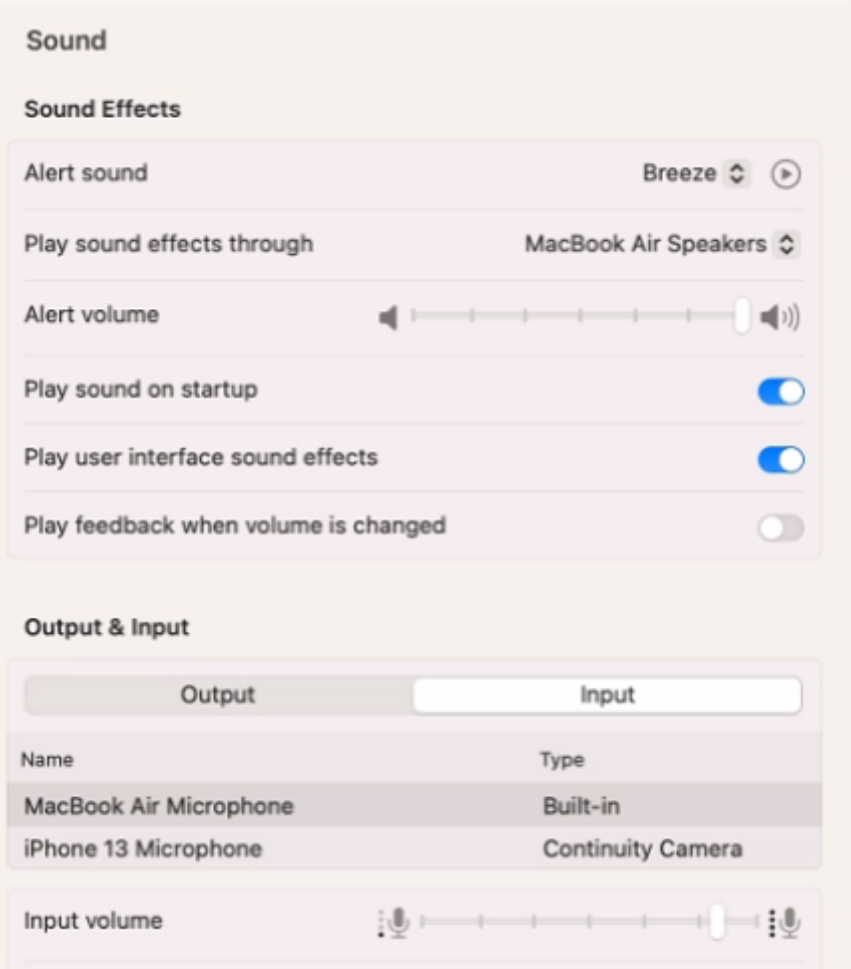

What should you use to verify that your Mac has successfully connected to the microphone?

- **A-** The microphone's power light
- **B-** VoiceOver Utility > Sound > Input Device > USB CODEC
- **C-** System Information > Hardware > USB
- **D** The device driver settings

#### **Answer:**

 $\overline{C}$ 

## **Question 6**

**Question Type: MultipleChoice**

How should you force your Mac to reinitialize a peripheral device's connection and reload any peripheral-specific drivers?

- **A-** Connect the peripheral to a USB hub.
- **B-** Unplug and reconnect the peripheral.
- **C-** Unplug other devices on the same bus.

**D-** Connect the peripheral to another Mac.

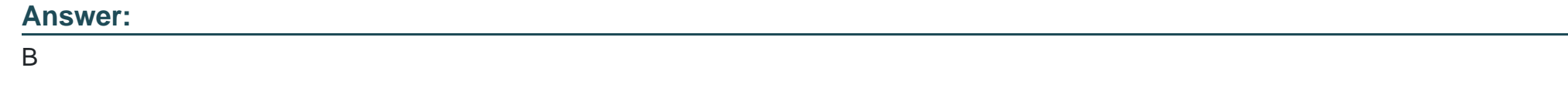

### **Question 7**

**Answer:** 

**Question Type: MultipleChoice**

How many fingerprints can you enroll on iPad Air (4th generation)?

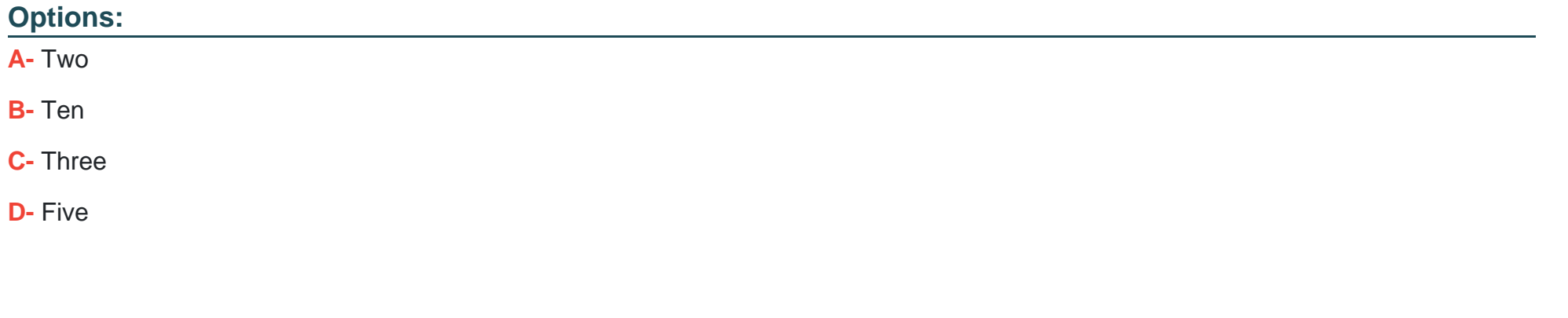

**Question Type: MultipleChoice**

Use this image to answer the question.

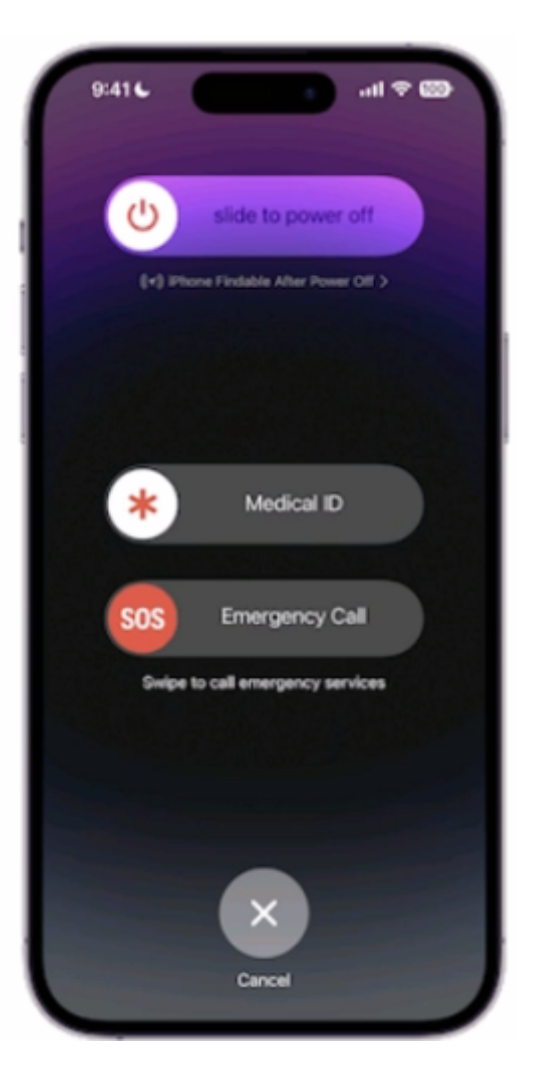

How do you get to this screen on iPhone?

- A- Press and hold the side button and one of the volume buttons until the Emergency SOS slider appears.
- **B** Press the side button then one of the volume buttons. The Emergency Call slider appears.
- **C-** Rapidly press the volume up button five times. The Emergency Call slider appears.
- **D-** Press and hold the side button, then drag the Emergency Call slider to call emergency services.

#### **Answer:**

A

### **Question 9**

**Question Type: MultipleChoice**

How many times does Face ID attempt a face match before requiring you to enter a passcode?

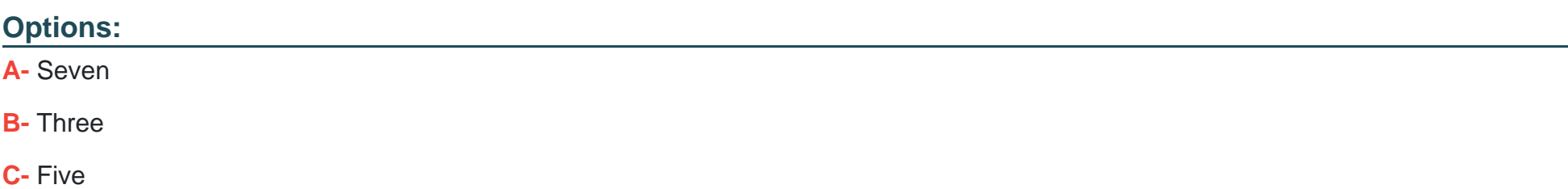

#### **D-** Ten

#### **Answer:**

 $\overline{C}$ 

### **Question 10**

**Question Type: MultipleChoice**

Select three responses.

Which three conditions might require you to enter your passcode instead of using Face ID?

#### **Options:**

**A-** The passcode has been entered incorrectly 5 times.

- **B** The device was in sleep for more than 8 hours.
- **C-** The device has just been turned on or restarted.

**D**- The passcode hasn't been used to unlock the device in the last six and a half days and Face ID hasn't unlocked the device in the last 4 hours.

**E-** The device hasn't been unlocked for more than 48 hours.

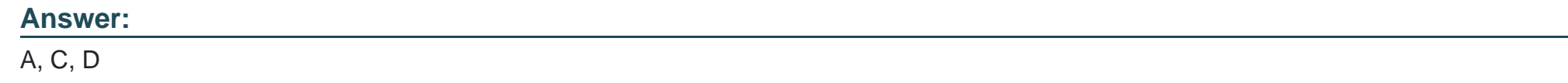

### **Question 11**

**Question Type: MultipleChoice**

How do you reset the printing system from Printers & Scanners settings on a Mac?

#### **Options:**

- **A-** Control-click the printer, then choose Reset Printing System from the shortcut menu.
- **B-** Choose Printer Setup Utility > Reset printing system.
- **C-** Select all items, move them to the Trash, and refresh the screen.
- **D-** Select all the printers in the Printers list, then click Delete (-).

#### **Answer:**

**Question Type: MultipleChoice**

Scenario

Melody's Mac has multiple printers configured.

Where in System Settings should you go to determine if her printers were configured manually or by an MDM solution?

#### **Options:**

**A-** Printers > Advanced

- **B-** Privacy & Security > Profiles
- **C-** Printers & Scanners > Advanced
- **D-** General > Sharing > Printer Sharing

#### **Answer:**

B

To Get Premium Files for Apple-Device-Support Visit [https://www.p2pexams.com/products/apple-device-suppo](https://www.p2pexams.com/products/Apple-Device-Support)rt

For More Free Questions Visit

[https://www.p2pexams.com/apple/pdf/apple-device-suppo](https://www.p2pexams.com/apple/pdf/apple-device-support)rt